# qualtrics

LimeSurvey to Qualtrics Migration Guide

Naval Postgraduate School

# Table of Contents

| MIGRATING A SURVEY FROM LIMESURVEY TO QUALTRICS | 3  |
|-------------------------------------------------|----|
|                                                 |    |
| EXPORT YOUR LIMESURVEY DATA TO CSV              | 3  |
| CREATE A RECEIVING SURVEY IN QUALTRICS          | _  |
| CREATE A RECEIVING SURVEY IN QUALTRICS          |    |
| UPLOAD THE LIMESURVEY FILE                      | 6  |
|                                                 | _  |
| MAP THE FIELDS                                  | 7  |
| IMPORT THE LIMESURVEY DATA                      | 8  |
|                                                 |    |
| APPENDICIES                                     | 9  |
| QUALTRICS QUESTION TYPES                        | o  |
| QUALINICS QUESTION ITFES                        | 9  |
| LIMESURVEY VERSUS QUALTRICS QUESTION TYPES      | 11 |

# Migrating a survey from LimeSurvey to Qualtrics

# Export your LimeSurvey data to CSV

#### In LimeSurvey:

- Open your survey in LimeSurvey
- Ensure the survey is running and contains data
- Select Responses >> Select Responses & Statistics

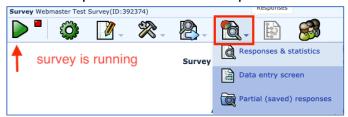

Select Export results to application

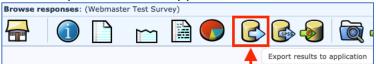

Export results

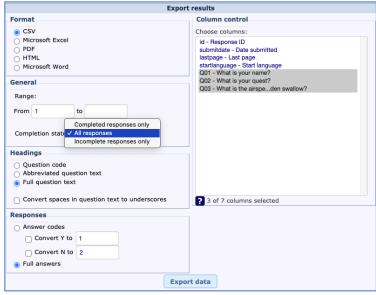

Format: use CSV for best results

General: The default is "All responses"; consider "Completed responses only"

Headings: Column titles. The default is "Full question text"

Responses: The default is "Full answers"; consider "Answer codes" for Y/N questions

Column control: Selects which columns to export - the first four are metadata

id - Response ID

submitdate - Date submitted

lastpage - Last page

startlanguage - Start language

startdate - Date started

datestamp - Date last action

All columns are selected by default. Hold CRTL or CMD key and click items to select individually

Export data - you can open the file from the browser

#### In Excel:

Open Excel and verify the CSV file contains your data

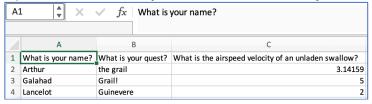

### In LimeSurvey:

- · Return to the survey administration screen
- Select Survey Properties

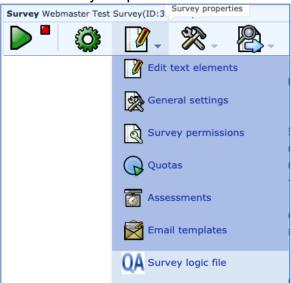

· Select Survey Logic file and keep open

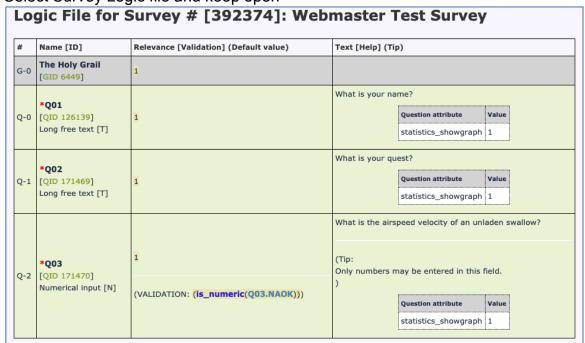

# Create a receiving survey in Qualtrics

### In Qualtrics:

## Create a blank survey

Recreate the LimeSurvey survey using the <u>question type maps</u> and the logic file
 In this example, questions 1 and 2 are long text, question 3 uses type
 Constant sum

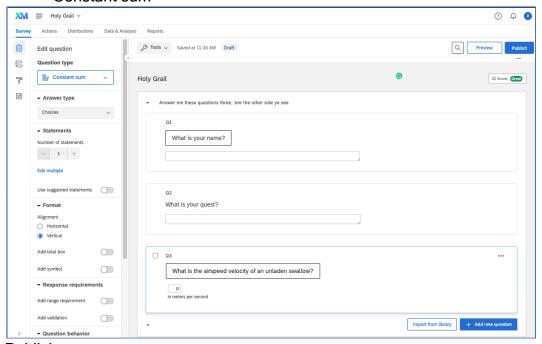

Publish

#### Go to the Distributions tab

Select Anonymous link and open the survey in a new tab

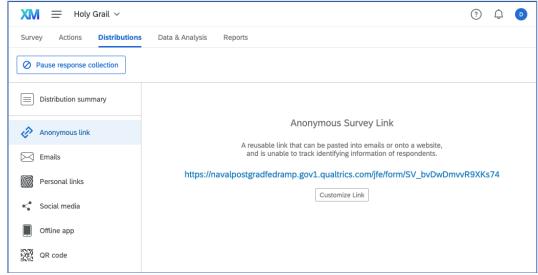

Take the survey at least once

# Upload the LimeSurvey file

# Go to the Data & Analysis tab

- Note the one row of data from taking the survey
- Dropdown Export & Import
- Select Import Data

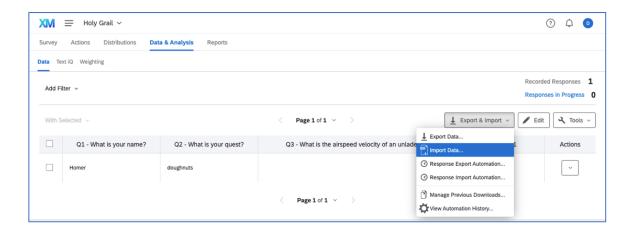

• Find the LimeSurvey CSV file and upload

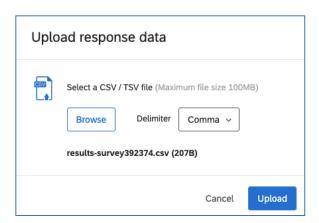

# Map the fields

Map the LimeSurvey fields...

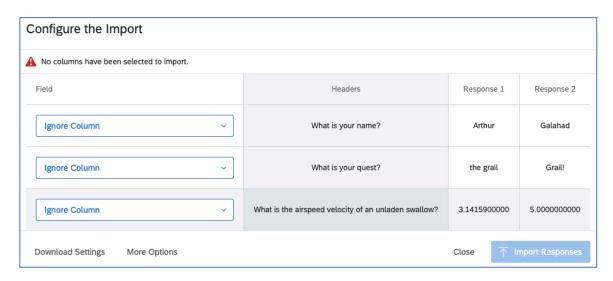

... to the Qualtrics fields

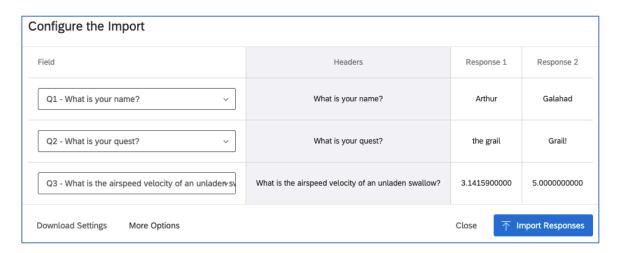

# Import the LimeSurvey data

Import Responses

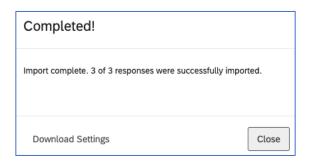

• Close and refresh the Data & Analysis page

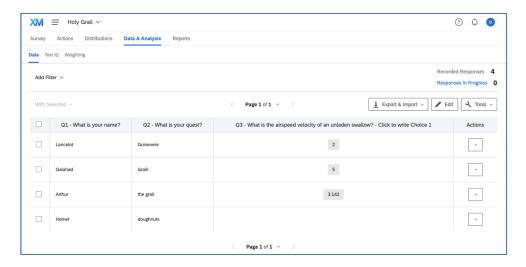

• You should see your LimeSurvey data appended to the original data

# **Appendicies**

## Qualtrics question types

from https://www.qualtrics.com/support/survey-platform/survey-module/editing-questions/question-types-guide/question-types-overview/

- Multiple Choice: Single-answer, Multiple-answer
- Text Entry: Single-line, Multiple-line, Essay test box, Form, Password
- Text / Graphic: Text, Graphic, of File
- Matrix Table: Likert, Bipolar, Rank order, Constant sum, Text entry, Profile, MaxDiff.
- Slider: Bars, Sliders, Stars
- Form Field: Gather standard form information such as name and email address.
- Rank Order: Drag-and-drop, Radio buttons, Text box, Select Box
- Side by Side: Drop-down, Single-answer, Multiple-answer
- **Net Promoter Score**®: "On a scale from 0-10, how likely are you to recommend {XYZ} to a friend or colleague?"
- **Timing**: This hidden question is used to time—as well as limit—how long participants spend on a page of the survey.
- Graphic Slider: Gauges- Thermometer, Stop light, Smile, Grades, and Bars
- Constant Sum: Numerical, Bars, Sliders. Running total and Must total options.
- File Upload: Upload files
- Pick, group, and Rank: Pick, group, and rank is used for sorting activities.
   Respondents place items into groups and have the option to rank the items within the group.
- **Drill Down**: Drill downs help respondents choose from a long list by starting with a broad category and then filtering the choices that are relevant to the respondent.
- **Signature**: The signature question type presents survey participants with an entry box where they can draw their signature. On a desktop, they can use their mouse, and on a mobile device they can use their finger.

- Heat Map: Heat maps let respondents click a specific point on an image. In your data, you can see a heat map that shows which parts of the image were most often clicked.
- Hot Spot: Hot spots allow respondents to interact with regions of an image. This
  type is often used in usability testing and concept testing.
- Meta Info: Meta info questions report public information about the respondent's computer. The question requires no respondent action and is completely hidden.
- Captcha Verification: Captcha verification is used to ensure that your respondents are not robots.
- Highlight: The highlight question type allows you to present survey participants with an interactive text sample. Participants can select words from the text and evaluate using criteria you choose.
- Screen Capture: Screen capture allows respondents to attach a screenshot of the site they are viewing when taking a survey through a Website / App Feedback project.

## LimeSurvey versus Qualtrics question types

from https://manual.limesurvey.org/Question\_types

#### Arrays

- Array == Matrix Tables
- Array (5 point choice) == Matrix Tables
- Array (10 point choice) == Net Promoter Score
- Array (Yes/No/Uncertain) == Matrix Tables or Multiple Choice
- Array (Increase/Same/Decrease) == Matrix Tables
- Array by column == Matrix Tables
- Array dual scale == Matrix Tables or Multiple Choice
- Array (Numbers) == Matrix Tables
- Array (Texts) == Matrix Tables

#### Mask questions

- Date == Form Field
  - Date question from Qualtrics Library.
  - o Matrix Tables, 3 statements (day, month, year), Profile, Dropdown list
- File upload == File Upload
- Gender == Multiple Choice (single answer)
- Language switch == no equivalent
- Numerical input == Constant Sum
- Multiple numerical input == Constant Sum
- Ranking == Pick, group, and Rank or Rank Order
- Text display == Text / Graphic
- Yes/No == Matrix Tables or Multiple Choice
- Equation ==

## Multiple choice questions

- Multiple choice == Multiple Choice
- Multiple choice with comments == Multiple Choice

#### Single choice questions

- 5 point choice == Matrix Tables or Multiple Choice
- List (Dropdown) == Multiple Choice
- List (Radio) == Multiple Choice
- List with comment == Multiple Choice

#### Text questions

- Short free text == **Text Entry**
- Long free text == **Text Entry**
- Huge free text == Text Entry
- Multiple short text == Text Entry